Kameras

## **Kameras SURROUND-KAMERASYSTEM**

Die Kamera-Startseite wird vom Bildschirm **Startmenü** aus aufgerufen. Falls "Kameras" nicht als Kurzbefehl eingestellt wurde, **Sonderfunktionen** berühren, um die Liste anzuzeigen.

Bei laufendem Motor und wenn sich der Wählhebel in Stellung Parken (P) oder Leerlauf (N) befindet, verwendet das Surround-Kamerasystem fünf diskret angebrachte Kameras zur Vereinfachung des Manövrierens.

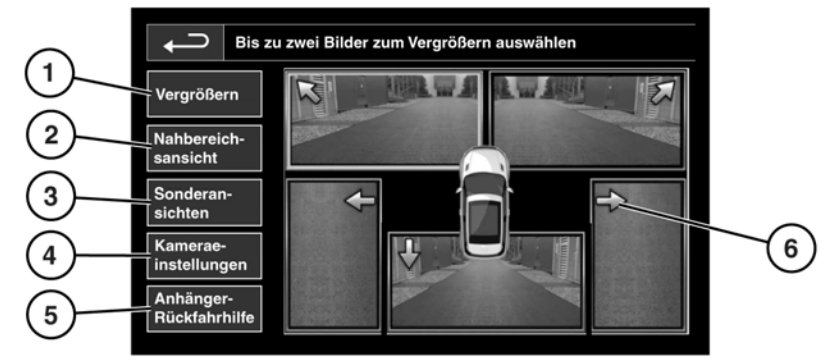

**E141496** 

**1. Vergrößern:** Zum Vergrößern einer Kameraansicht das Bild berühren und dann die Schaltfläche **Vergrößern** berühren. Es können jeweils zwei Bilder ausgewählt und so vergrößert werden, dass sie nebeneinander auf dem Bildschirm angezeigt werden.

Bei Anzeige der beiden Bilder kann eines davon für die Vollbildanzeige ausgewählt werden. Mit dem Lupensymbol bzw. mit den Pfeilsymbolen kann das Bild dann vergrößert und geschwenkt werden.

**2. Nahbereichsansicht:** Berühren, um eine Kombination aus drei Bildern von den vorderen und den beifahrerseitigen Kameras auszuwählen.

Automatische Nahbereichsansicht (nur Japan): Ist D (Fahrstellung) oder R (Rückwärtsgang) ausgewählt, wird entsprechend die Vorder- oder Rückansicht angezeigt. Überschreitet die Fahrzeuggeschwindigkeit 18 km/h oder wird das Zurück-Symbol berührt, wird die Kameraansicht ausgeblendet.

*Hinweis: Die Nahbereichsansicht kann jederzeit durch Berühren von Nahbereichsansicht im Kamera-Hauptmenü aufgerufen werden.*

- **3. Sonderansichten:** Berühren, um eine Auswahl voreingestellter Ansichten anzuzeigen. Diese nachstehend genannten Ansichten dienen der Unterstützung bei schwierigen Fahrmanövern:
	- • **Bordsteinkantenans.:** Zeigt Ansichten von den beiden seitlichen Kameras.
	- • **Kreuzungsansicht:** Zeigt Ansichten von den beiden vorderen Kameras.
	- • **Anhängeransicht:** Zeigt die Ansicht der hinteren Kamera.
- **4. Kameraeinstellungen** (nur Japan): Berühren, um die Seite für die Kameraoptionen zu öffnen. Um die halbautomatische Kamerafunktion zu deaktivieren, die Option **Aus** auswählen. Die Nahbereichsansicht ist jetzt nur noch durch manuelle Aktivierung über die Schaltfläche **Nachbereichsansicht** verfügbar.
- **5. Anhänger-Rückfahrhilfe**: Berühren, um den Einrichtungsbildschirm der Anhängerhilfe aufzurufen.
- **6.** Wechselt die Farbe des Kamera-Positionspfeils von blau zu rot, hat das System festgestellt, dass die Kamera verschmutzt ist. Die Kamera ist wie empfohlen zu reinigen (siehe **[186, REINIGEN](https://topix.landrover.jlrext.com:443/topix/service/procedure/221283/PDF/3a57473e-8072-4440-986e-48b4e3ef315a/de_DE?#pagemode=none&toolbar=0&statusbar=0&messages=0&navpanes=0&view=FitH&page=1)  [VON AUSSEN](https://topix.landrover.jlrext.com:443/topix/service/procedure/221283/PDF/3a57473e-8072-4440-986e-48b4e3ef315a/de_DE?#pagemode=none&toolbar=0&statusbar=0&messages=0&navpanes=0&view=FitH&page=1)**).